**ARTIC**

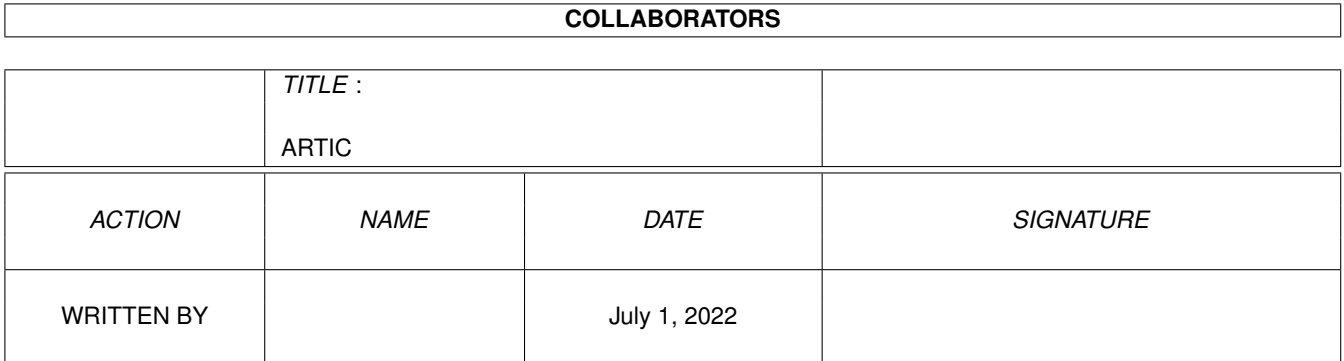

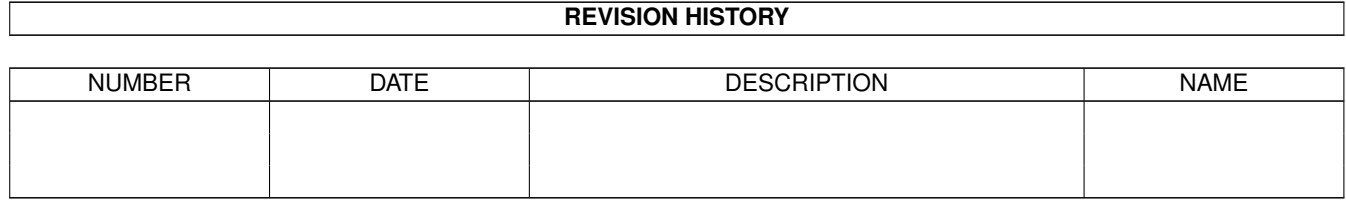

# **Contents**

#### 1 ARTIC

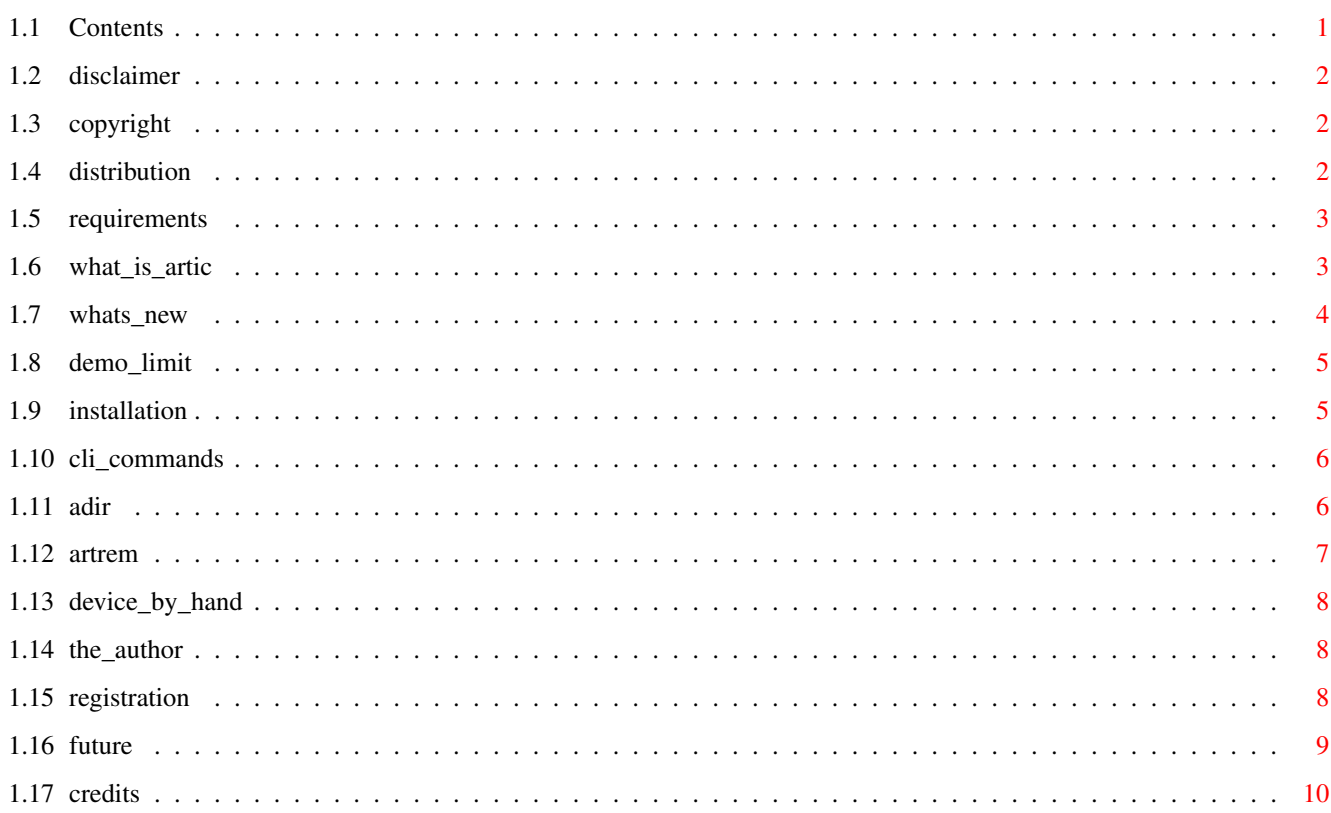

 $\mathbf 1$ 

## <span id="page-3-0"></span>**Chapter 1**

# **ARTIC**

## <span id="page-3-1"></span>**1.1 Contents**

A R T I C V1.63 (DEMO VERSION) Amiga Real Time Italian Compressor ----------------------------------- Legal Stuff · Disclaimer · CopyRight · Distribution Main Topics · Requirements · What is Artic ? · What's new in V1.63 · Demo version Limitations · Installation · CLI commands · Making a device 'by hand' The Author/Registration... · How to contact The Author · How to Register · Future Improvements ·

Credits

## <span id="page-4-0"></span>**1.2 disclaimer**

#### Disclaimer

This program comes "as is" with no warranty, either expressed or implied including, but not limited to, the implied warranties of merchantability and fitness for a particular purpose. The entire risk as to the quality and performance of the programs is with you. Should the programs prove defective, you assume the cost of all necessary servicing, repair or correction.

The author is in no way responsible for any damage or loss that may occur due to direct or indirect usage of this software. Use this software entirely at your own risk.

Nevertheless The Artic Package has been tested for a long time, with many different applications, on different amiga models with different kickstarts, and with excellent debug tools. In These conditions it has never caused any data Loss and/or any nasty system error Guru.

See

Requirements for more information on this.

## <span id="page-4-1"></span>**1.3 copyright**

CopyRight

This software is freely distributable, BUT all programs and documentation are copyright 1994 AlgarSoft. No parts of this package may be altered by any means (this includes editing, reprogramming, crunching, resourceing etc.), except archiving.

You are warmly encouraged by the author to spread this Demo Version as far as you can or to include it in a PD/Shareware collection like Magazines or CD-ROMS. In both cases I would really appreciate a postcard or even better an E-mail message specifying the BBS or PD collection in which you have included the demo. (And your greetings, suggestions.. of course !! :-> ).

### <span id="page-4-2"></span>**1.4 distribution**

Distribution

Permission is given to include this DEMO version of the original program in a public archive (such as a BBS, FTP site or PD library) providing that all parts of the original distribution are kept intact. These are as follows:

```
ar/adir
ar/aman
ar/aman.info
ar/artic
ar/artic.guide
ar/artic.guide.info
ar/artic_manager.guide.info
ar/artic_manager_eng.guide
ar/artic_manager_ita.guide
ar/artrem
Install_Artic
Install_Artic.info
OrderForm
OrderForm.info
README.eng
README.eng.info
README.ita
README.ita.info
```
No charge may be made for this program, other than a reasonable copying fee, and/or the price of the media or normal PD collection.

### <span id="page-5-0"></span>**1.5 requirements**

Requirements

Artic requires Kickstart V37 (release 2.04) or above. It has been extensively tested with Mungwall and Enforcer on these amiga models:

A1200 2Mb Chip 0Mb Fast + 80Mb HardDisk KS 3.0 A1200 2Mb Chip 4Mb fast + A1220 + 100Mb HardDisk KS 3.0 A4000/40 2Mb Chip 4Mb Fast + 120Mb HardDisk KS 3.0 A4000/30 2Mb Chip 2Mb Fast + 120Mb HardDisk KS 3.0 A500 0.5MB Chip 2.5Mb Fast + 121Mb HardDisk KS 2.04 (V37.175)

on these KickStarts:

KS 2.04(V37) KS2.1(V38) KS 3.0(V39) KS 3.1(V40)

and with these WorkBenchs:

WB 37.67 WB 38.21 WB 39.29 WB 40.35

## <span id="page-5-1"></span>**1.6 what\_is\_artic**

#### What is Artic ?

Artic is a device based compressor, like Stacker on the PCs (Blah!) or CopressDisk.Device or DiskExpander.., but with some different features that make it easier, more practical and faster to use.

First of all ARTIC is not an exec device BUT a dos handler using the standard packets interface. This means that:

- you no longer need to compress a whole disk or partition, but you simply specify a directory on an existing device where you want the compressed files to be placed.

- you can have on one single device (HardDisk for instance) a place where files will be compressed (through the ARTIC device), and a place where files will be untouched (i.e. your normal HardDisk). So you can use the ARTIC device to store only CERTAIN files (texts or programs that you don't use very often) and the original device for critical tasks.

- the files in the compressed device are stored as FILES and not as tracks or whatever, so you can still manipulate your files (but in compressed format) even if the handler is not loaded into memory. This Feature ensures also that when you delete a file ALL of its unused space is immediately released.

- You can avoid the compression of already compressed files (Lha, Gif...), telling the handler their filename patterns.

Some others interesting features are:

- EVERY device that is a FileSystem can be used to store ARTIC files. You can use RAM:, DF0:, HD1:.... (but not SER: or PAR: of course !)

- there is no limit (but the memory) for the number of active handlers. You could have, for example, one static ARTIC device assigned to your hard disk and one temporary device assigned to RAM: to be used only when needed.

- an ARTIC device can handle files both in compressed or uncompressed format; you can bypass the Device copying a file directly in its directory and the file will be still usable by the ARTIC device.

- the ARTIC package comes with a very user-friendly program: ArticManager that lets you perform the most important tasks (creating, removing, measuring, checking) on ARTIC devices quickly and assisted by a context sensitive help. Two

> CLI commands are also provided.

#### <span id="page-6-0"></span>**1.7 whats\_new**

What's New from 1.5 ?

- This version fixes a very nasty bug of my C compiler code generator that made files with unused space in the first segment unusable. (I'm very sorry but as earlier stated , THAT WAS NOT A BUG OF THE CODE BUT OF THE COMPILER).

- Speed improvements have been made for the 68020+ version. The new

version is a rough 10% faster in crunching and a rough 40% faster in decrunching than the previous 68020+ version !!

- Volume Name and volume creation date are now saved in a configuration file (that is placed in the directory assigned to the device), and so are no longer lost when you switch the computer off.

- Capability of specifying files that you DON'T want to compress via AmigaDos pattern. ('#?.lha' or '#?.jpeg'....). Those pattern are also stored in the configuration file.

- External font and assign for the help files have been eliminated.

What's New in Version 1.63 ?

Mostly bug fixes:

Added support of target directories with spaces in their names.

- WRITE and READ packets return codes Fixed.

- Allowed handling of very long path names in the handler.
- Other minor enhancements and bug-fixes. :-)

## <span id="page-7-0"></span>**1.8 demo\_limit**

This is a DEMO version !!

This freely distributable package is a DEMO version. The handler capabilities have been limited to let you use ARTIC and decide if you really need it. These limitations include:

- \* You can't use files greater than 100KB. Any attempt of writing and or reading such files will make the handler to truncate them.
- \* No speed optimizations have been made. This is a plain 68000 version.
- \* A boring requester will pop up time to time while using Artic. This requester reminds you that you are using a DEMO version.
- \* Some newest AmigaDos Packets haven't been supported yet.

If you find ARTIC useful and you want to exploit all of its capabilities, you can

> register yourself.

#### <span id="page-7-1"></span>**1.9 installation**

Installation

Installing ARTIC on your system is very simple. Just Double-Click the installation icon (named Install\_Artic) in the directory where the installation files reside. The installation script is actually an AmigaDOS script so you will need the system command IconX to start it from WB; if you don't have IconX you can start it from the shell typing:

1> cd <the directory where the installation files reside> 1> execute Install\_Artic

The installation script will ask you where to put some files (eg. the CLI commands, the help files, ...) via RequestFile command. If you don't have it the files will be copied in default drawers.

The installation script will also generate an Un-Installation script that will delete all files installed. This file will be placed in s:Uninstall\_Artic. If you want to remove artic from your system just type:

1> execute s:Uninstall\_Artic

Once installed ARTIC, you can create ARTIC devices via the Artic Manager.

#### <span id="page-8-0"></span>**1.10 cli\_commands**

#### CLI commands

For Those who often use the cli command shell, some cli commands are provided. These commands are:

> Adir to list files and show their gain percentage.

Artrem to remove an ARTIC device from memory.

#### <span id="page-8-1"></span>**1.11 adir**

Adir lists files and shows their gain percentage.

SYNTAX: Adir [file|dir] [[file|dir]...] [ALL] [HIDDEN]

The Adir command acts like the 'dir' or 'list' dos commands but if used on ARTIC files gives the gain percentage of each file and each directory. You can specify a directory (or more than one) or a file (or more than one) and you can even use AmigaDOS wildcards.

The ALL switch tells the command to recursively examine subdirectories

as well.

The HIDDEN switch tells the command not to display information for each single file but only for each directory.

EXAMPLES:

1> adir artic:docs

lists the files in artic:doc and their gain percentages.

1> adir artic:include/exec/#?.h HIDDEN

lists only files ending with .h in artic:include/exec and does not show the gain percentage for each file but only for the entire directory.

1> adir artic:include ALL

lists each file in EACH directory starting from artic:include. All subdirectories are examined.

1> adir artic:#?.info artic:scoptions

lists files ending with '.info' and the file named 'scoptions'

#### <span id="page-9-0"></span>**1.12 artrem**

Artrem removes an ARTIC device from memory.

SYNTAX: Artrem DEV=<device name>

After installed you can remove an artic device from memory with the Artrem command. The operative system will receive back all the memory that the device has used; any other access to the removed device will cause a request from DOS to insert volume 'xxxxx'.

You can remove an ARTIC device only if there aren't file opened and/or dangling locks.

If the device can be removed you will see this message:

'Remove message has been sent OK.'.

otherwise you will be told that:

'Device is still in use!'

EXAMPLES:

1> artrem DEV=ARTIC:

tries to remove the device named ARTIC from memory.

### <span id="page-10-0"></span>**1.13 device\_by\_hand**

How to make an ARTIC device without the Manager

ARTIC devices are dos devices exactly like CON: or DF0:, but they don't use exec devices (for instance DF0: uses trackdisk.device). So if you want to add an ARTIC device to your system without the Artic Manager, you can create a standard mount file, with your normal text-editor, like this:

```
/* Example of mount file */
```

```
Handler = l:artic
Stacksize = 2048
Startup = <the complete path of the dir. where to put files>
Priority = 5
Mount = 1GlobVec = -1
```
(Remember to create the directory you specify in 'Startup=xxx')

```
and save it as, for example, ram:foo and then mount the device typing at
the CLI prompt:
```
1> mount ram:foo

If you want the systems to automatically mount your device when booted, you can save the mount file in DEVS:DOSDRIVERS

## <span id="page-10-1"></span>**1.14 the\_author**

How to contact the Author

You can contact the author at one of the following addresses. If you send your letter via e-mail, there's a good chance for getting a quick reply. Feel free to contact me for questions, comments, suggestions or whatever.

```
Normal Mail: Alessandro Garoli
             Via A. Volta 7
             12100 CUNEO
             ITALY
    E-Mail: lspa11@di.unito.it <-- give precedence to this one
             tse09@di.unito.it
             einn1@di.unito.it
```
## <span id="page-10-2"></span>**1.15 registration**

How to become a Registered user

Registered users will be shipped a disk with the newest public release of ARTIC, with:

- \* NO File-Size limitation.
- \* NO boring requesters.
- \* Processor Optimizations (if requested).

A registered user can also get newer versions of the package paying only the postal and disk-media fees.

The price for a ARTIC registration is

- 32,000 Lit if you live in ITALY
- 20 US\$ or 32 DM otherwise.

To register, fill the OrderForm in (a file named OrderForm is shipped with the demo version) and send it along with the money at this address:

```
Alessandro Garoli
Via A. Volta 7
12100 CUNEO
ITALY
```
Money can be included in different ways:

- \* IF you live in ITALY: con vaglia postale ordinario.
- \* International Bankers's Draft (Cheque Intérnationale à mon ordre)
- \* Postal Money Order.
- \* EuroCheque.
- \* CASH (Remeber: hide well the money !!)

### <span id="page-11-0"></span>**1.16 future**

Future Improvements

Further development of ARTIC depends mainly on the number of registered users. Improvements will include:

- \* New GadTools interface for the manager. (Font sensitive,...)
- \* Faster Compression routines. (Is it possible ??)
- \* Password-Crypting capabilities on ARTIC devices.
- \* ..... possibly your suggestions .....

## <span id="page-12-0"></span>**1.17 credits**

Credits

Many Thanks and Greetings should go to:

- \* My very own BetaTesters
	- Armando "Sigi" Marcello
	- Benedettini Alessandro
	- Fornier Marco
	- Cortassa Diego
	- Dutto "Giassai!" Fabrizio

for their sleepless nights, testing and bug reporting ARTIC on different models and kickstarts.

- \* Stéphane Gamondes
	- Douglas Bullard
	- Riccardo Feresi

for their useful suggestions.

- \* The REGISTERED users for their support. Thank You !! ;-)
- \* The Commodore Amiga for being the best Computer for real programmers ever!